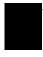

# Frequently used programming operations

The following sections highlight the most frequently used programming operations. To consult these or other programming operations, see either the Table of Contents or the Index.

# Changing the time and date on the display

| Jan 1 12:00⊨m | Press 😰 .                                           |
|---------------|-----------------------------------------------------|
| Feature:      | Press * * 8 4 6 3 (which is the same as * * T M E). |
| Password:     | Press 22742(BAS[C) or 23646 (ADM[N)                 |

The passwords can be changed. See "Using passwords" on page 225 for more information.

#### Entering letters and numbers using the dialpad

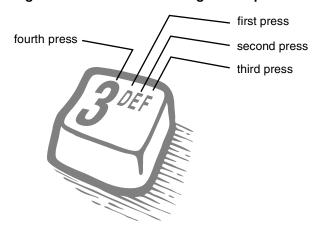

# StandardTele.com

## 30 / Frequently used programming operations

In this example, you are changing the time to 1:30 p.m.

| Hour:01            |        | Press <u>CHANGE</u> .                                                                                                    |
|--------------------|--------|----------------------------------------------------------------------------------------------------|
| NEXT               | CHANGE |                                                                                                    |
| Hour:<br>CANCL     |        | Press the dialpad buttons to enter the hour. Use two digits for all hours. The clock on the display shows either one or two digits. |
| AM<br>OK           | CHANGE | The display prompts you to choose a.m. or p.m. Press CHANGE and OK to select p.m.                                                   |
| UN                 | CHHIGE |                                                                                                    |
| Hour:01            |        | Press <u>NEXT</u> .                                                                                                    |
| NEXT               | CHANGE |                                                                                                    |
| Minutes:00         |        | Press CHANGE.                                                                                                    |
| NEXT               | CHANGE |                                                                                                    |
| Minutes:_<br>CANCL |        | Press the dialpad buttons to enter the minutes.                                                                                     |

If you are only changing the time and not the date, press 📭 to end your session

In this example, you are changing the date to July 15, 2003.

| Minutes:30<br>NEXT | CHANGE | Press <u>NEXT</u> .                           |
|--------------------|--------|-----------------------------------------------|
| Year:00<br>NEXT    | CHANGE | Press <u>CHANGE</u> .                         |
| Year:<br>CANCL     |        | Press the dialpad buttons to enter the year.  |
| Year:03<br>NEXT    | CHANGE | Press <u>NEXT</u> .                           |
| Month:01<br>NEXT   | CHANGE | Press <u>CHANGE</u> .                         |
| Month:<br>CANCL    |        | Press the dialpad buttons to enter the month. |

Use numbers for the months: 01 is January; 12 is December.

# StandardTele.com

Frequently used programming operations / 31

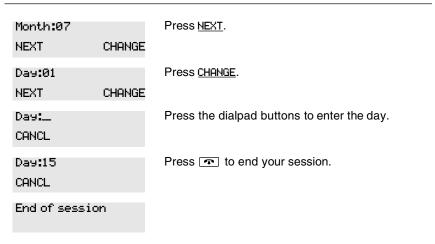

The clock controls the schedules used for services such as ringing and routing services.

After a power failure, the clock is behind by the length of time power was lost. For example, if the power is out for two minutes, the clock is two minutes behind.

## Adding or changing a system speed dial

You program a speed dial on your Norstar so that anyone in your office can dial a frequently used number using a three-digit code (001-255).

To change a speed dial that already exists, follow the same steps. The new programming overwrites the previous settings.

### Begin the programming session

| Jan 1 12:00⊨m | Press 😰 .              |
|---------------|------------------------|
| Feature:      | Press * * 2 6 6 3 4 4. |
| Password:     | Press 2 3 6 4 6.       |
| RETRY         |                        |